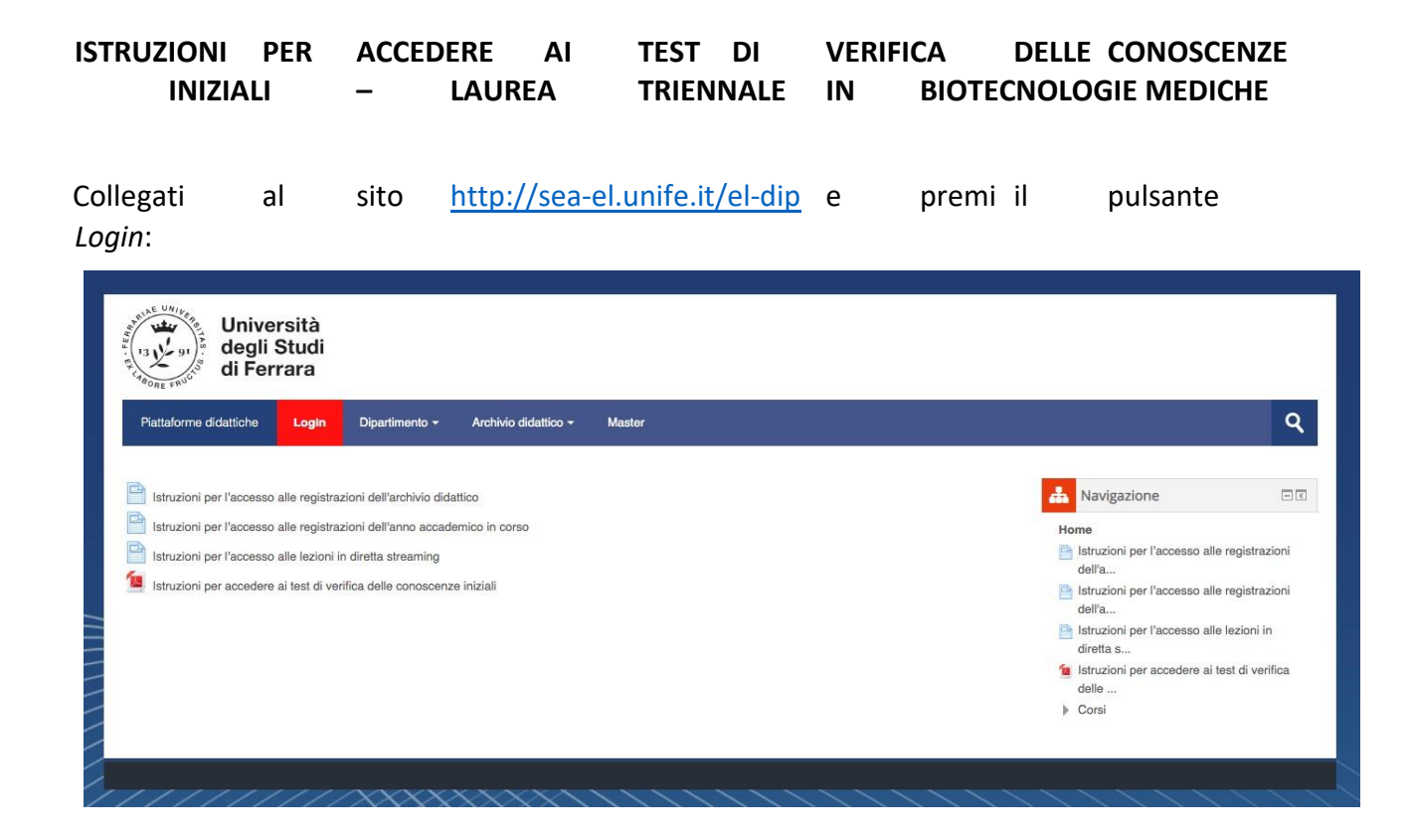

Dopo che si è cliccato login, la pagina che appareè la seguente dove bisogna inserire le proprie credenziali di Ateneo

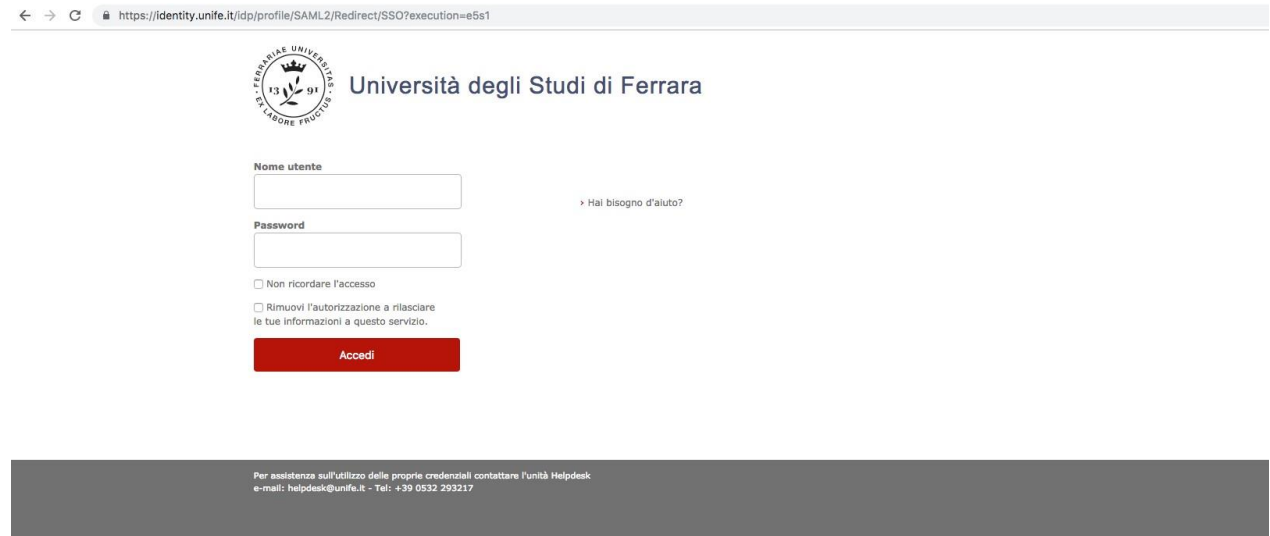

## Scegliere la Facoltà di Medicina, Farmacia e Prevenzione

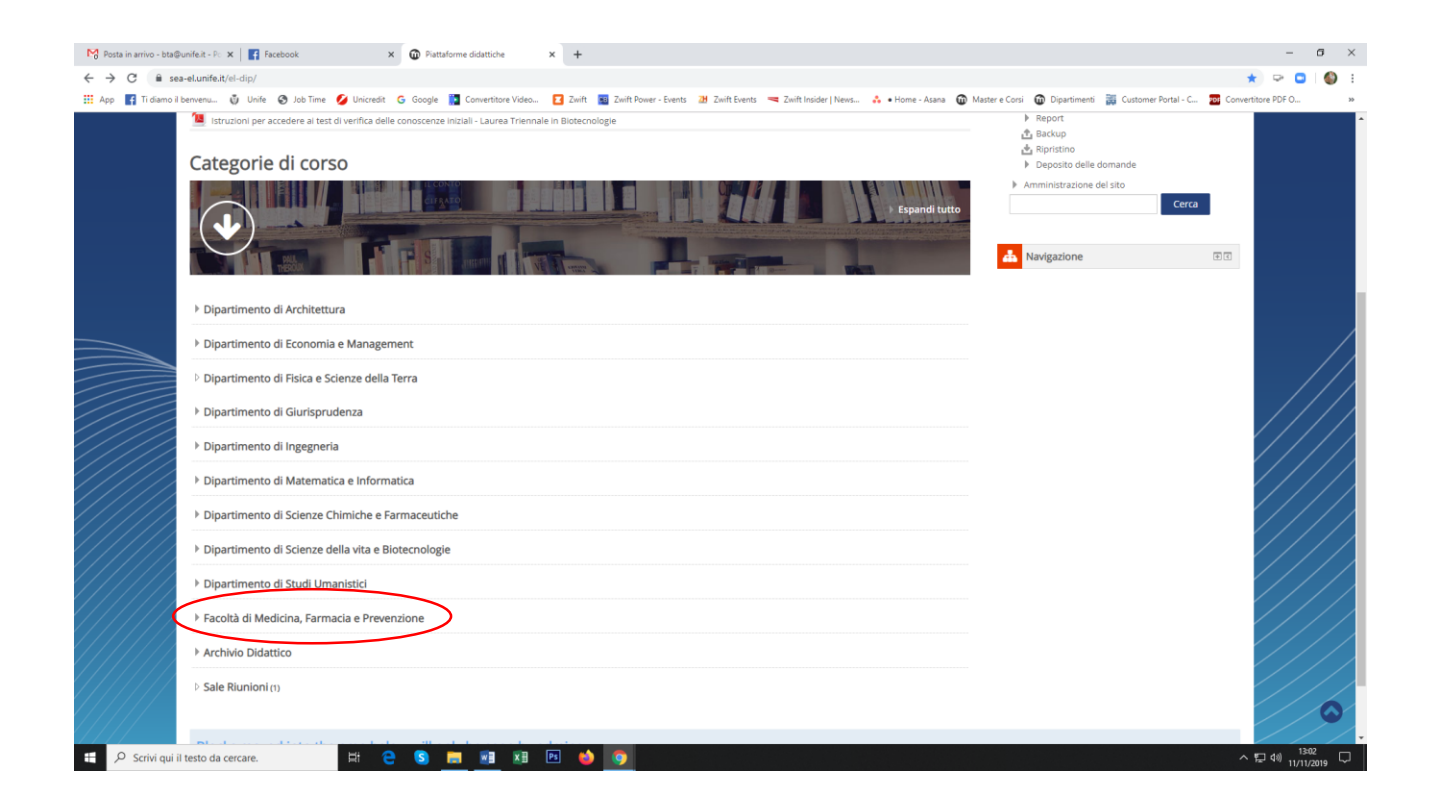

Scegliere Corso di Laurea in Biotecnologie Mediche

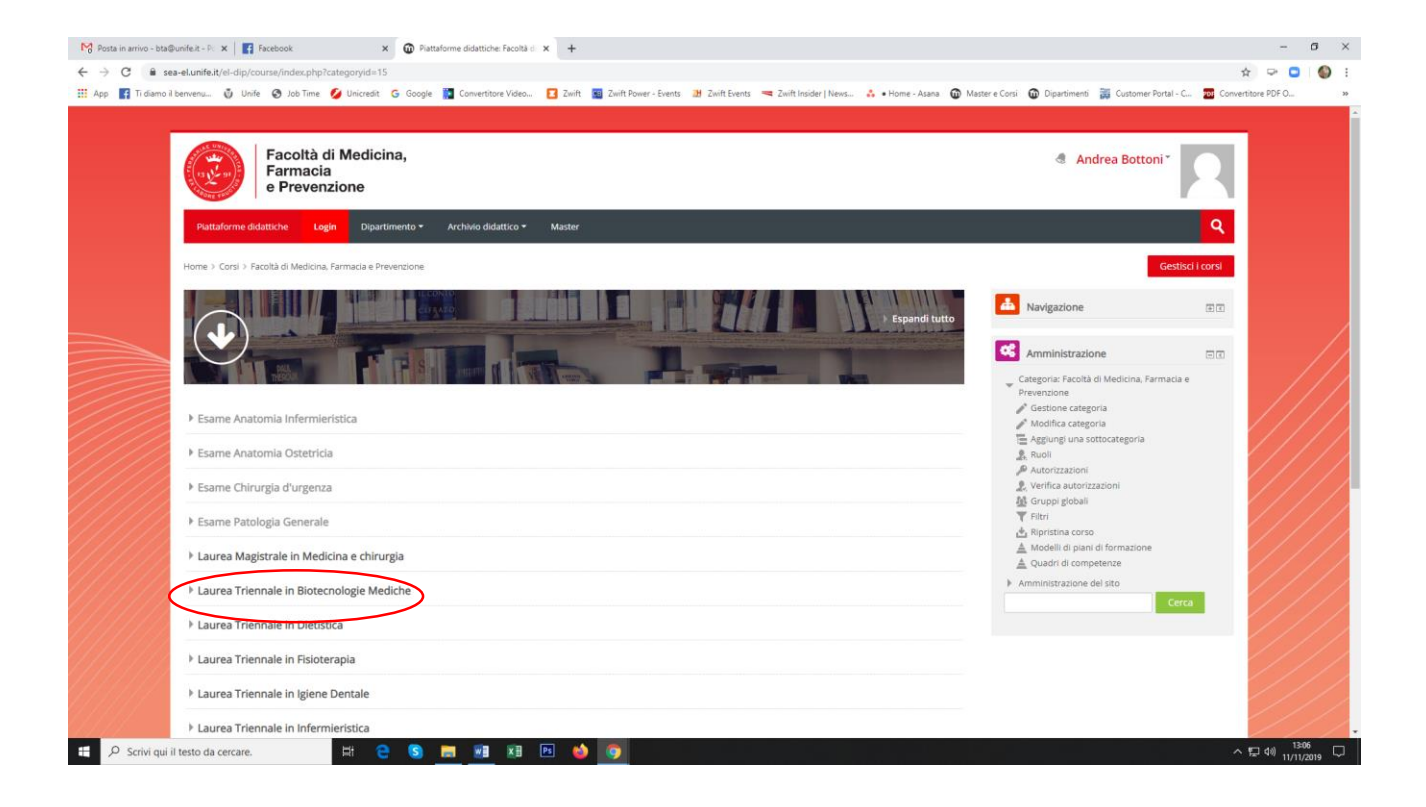

## **Dipartimento** di Scienze della Vita e Biotecnologie Archivio didattico ~ Master Login Dipartimento ~ Home > Corsi > Dipartimento di Scienze della vita e Biotecnologie > Scienze Biologiche

Cliccare su "Test di verifica delle conoscenze minime"

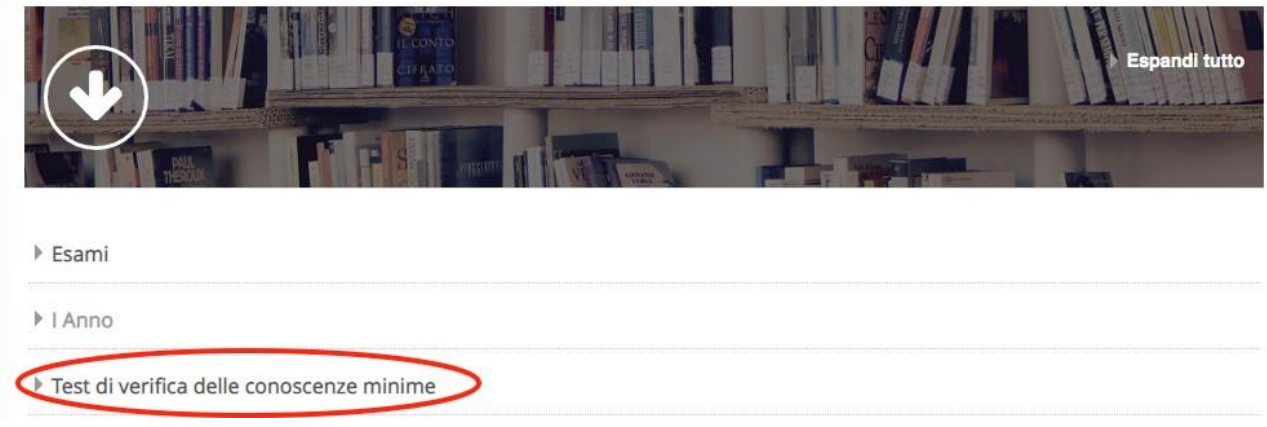

Successivamente svolgere il test.